## ブログ投稿機能 認証設定時の注意事項

 以下は、ブログ投稿機能を利用する上で、必ず行わなければならない設定になります。 ブログ投稿機能の認証設定時にブログ ID、ユーザ名、パスワードを設定する必要があります。 各ブログサービスにより設定する内容が変わりますのでご注意ください。

ブログ投稿機能を利用する際は、利用するブログの利用規約の内容に準じて利用し てください。

利用規約に違反した結果生じた損害について、弊社では責任を負うことはできません のでご了承ください。

《 FC2 》

ブログ ID:図 1「管理画面で表示されるユーザ ID」の 1-1 に表示されます。 ユーザ名:図 2「FC2 ログイン画面」の 1-2 にログイン時に設定するメールアドレス。 パスワード:図 2「FC2 ログイン画面」の 1-3 にログイン時に設定するパスワード。

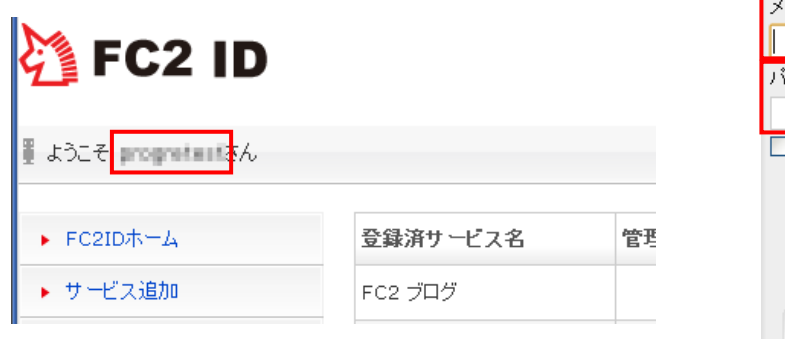

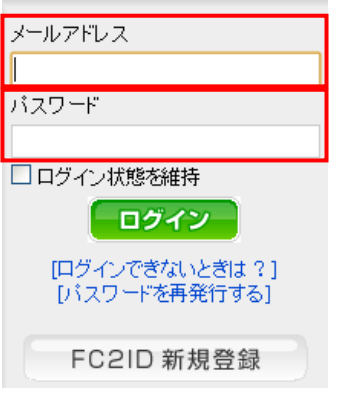

《 seesaa 》

ブログ ID:図 3「seesaa 管理画面」で 2-1 の対象ブログにマウスポインタを合わせ 4-2 に表示される リンク URL の「blog\_id=」後にある ID。例:3310484

ユーザ名:図 3「seesaa ログイン画面」の 2-3 のブログ URL のドメイン。例:progretest パスワード:図 4「seesaa ログイン画面」の 2-4 にログイン時に設定するパスワード。

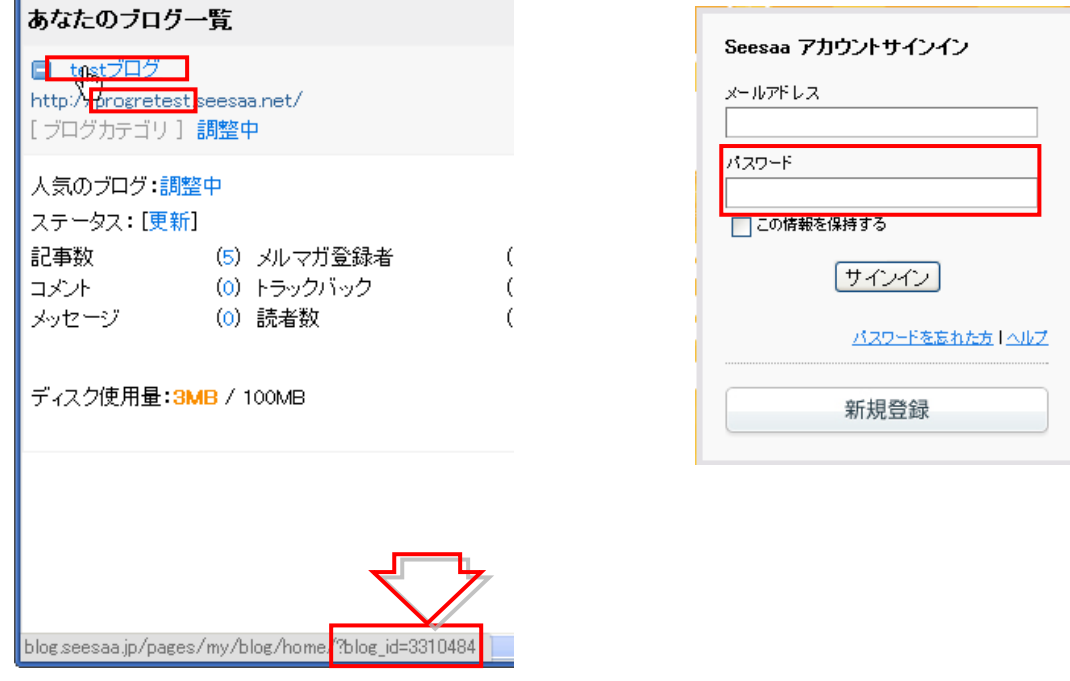

《 JUGEM 》

ブログ ID:図 5「JUGEM ログイン画面」のログイン時に設定する 3-1 のログイン ID。 ユーザ名:図 5「JUGEM ログイン画面」のログイン時に設定する 3-1 のログイン ID。 パスワード:図 5「JUGEM ログイン画面」のログイン時に設定する 3-2 のパスワード。

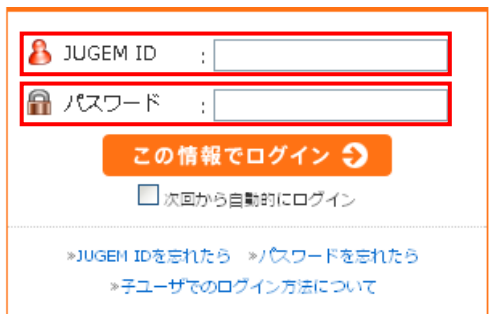

《 ココログ 》

ブログ ID:図 7「ココログ管理画面」の URL の最後の「blog\_id=」後にある ID。例:1597620 ユーザ名:図 6「ココログログイン画面」のログイン時に設定する 4-1 のログイン ID。 パスワード:図 6「ココログログイン画面」のログイン時に設定する 4-2 のパスワード。

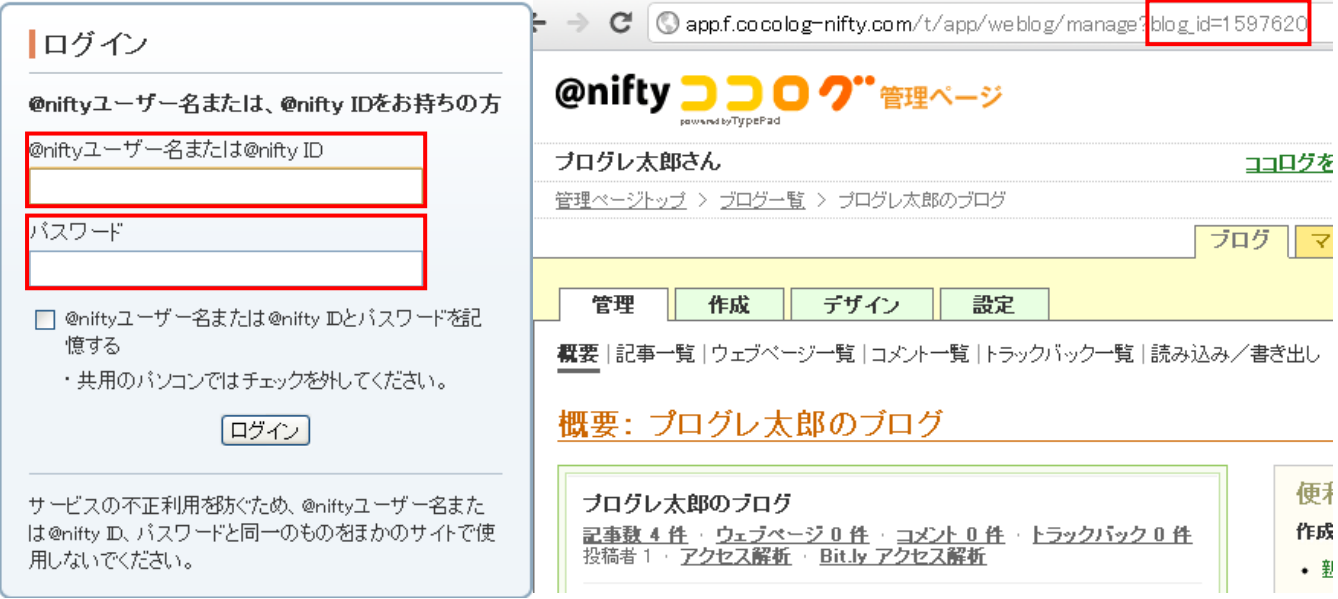

《 ウェブリブログ 》

ブログ ID:設定なし。

ユーザ名:図 8「ウェブリブログログイン画面」のログイン時に設定する 5-1 のログイン ID。 パスワード:図 8「ウェブリブログログイン画面」のログイン時に設定する 5-2 のパスワード。

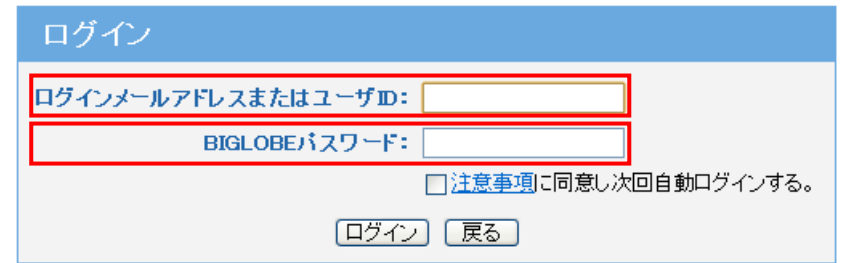